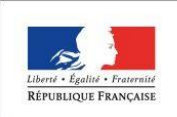

**MINISTÈRE** DE L'ÉDUCATION **NATIONALE** 

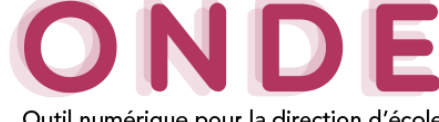

Outil numérique pour la direction d'école

### Saisie des dispositifs dans le dossier de l'élève

Les dispositifs de personnalisation des parcours permettent de répondre aux besoins d'aménagements et/ou d'adaptations pédagogiques de certains élèves, par exemple les élèves recevant un enseignement spécifique (musique, danse, théâtre) ou encore les élèves en situation de handicap. Ils regroupent l'ensemble des projets d'accueil, des aides, des soutiens pouvant être mis en place dans l'école et permettent un accueil individualisé des élèves.

Dans ONDE, les dispositifs seront rattachés directement aux dossiers des élèves admis définitivement et non aux structures d'enseignement.

Ainsi, pour qu'un élève relevant du dispositif ULIS apparaisse comme tel dans ONDE, il sera nécessaire de lui ajouter le dispositif ULIS sur sa fiche élève.

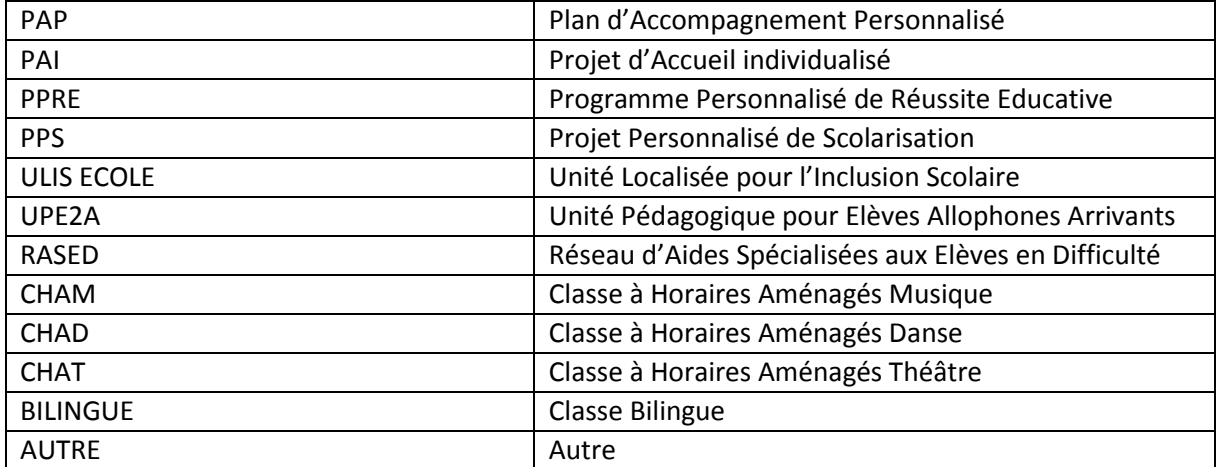

## $\rightarrow$  Liste des dispositifs

La saisie et la modification des dispositifs concernent les **élèves admis définitivement** dans un établissement. Chaque élève peut se voir attribuer un ou plusieurs dispositifs.

### **Dispositifs fiche élève**

Les dispositifs associés à un élève sont renseignés dans la rubrique « **Scolarité** » de l'onglet « **Synthèse** » et « **Année en cours** » de la fiche d'un élève (onglet « **Elèves** »/« **Recherche** » puis l'élève souhaité).

# o **Onglet « Synthèse »**

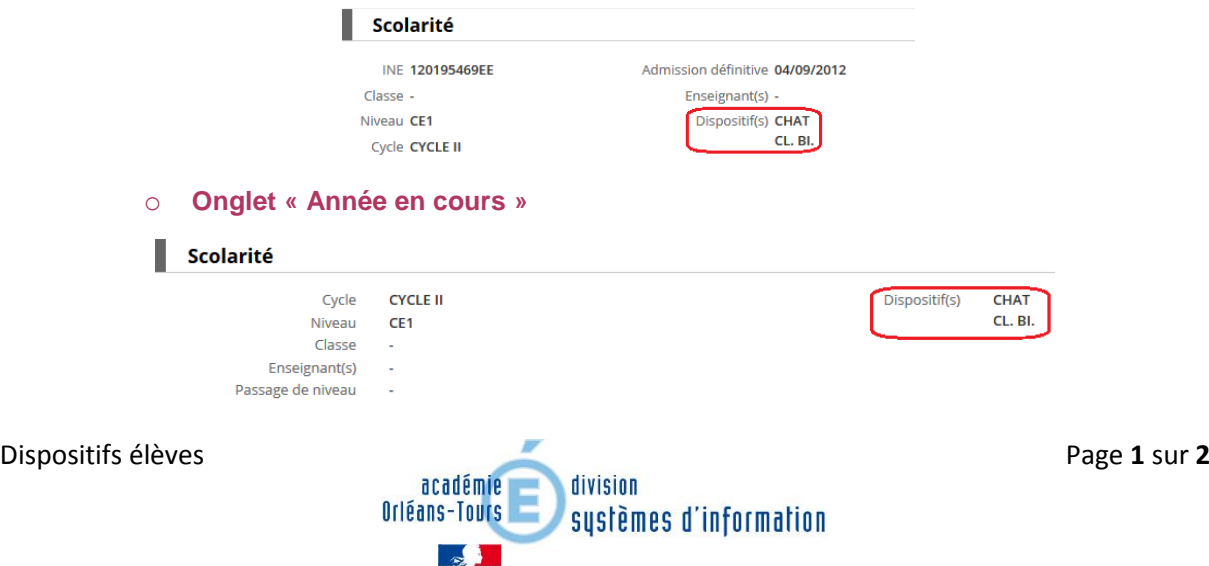

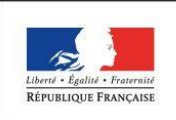

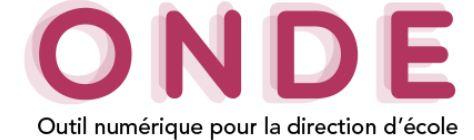

## o **Onglet « Cursus Scolaire »**

Les dispositifs sont historisés dans le cursus scolaire de l'élève.

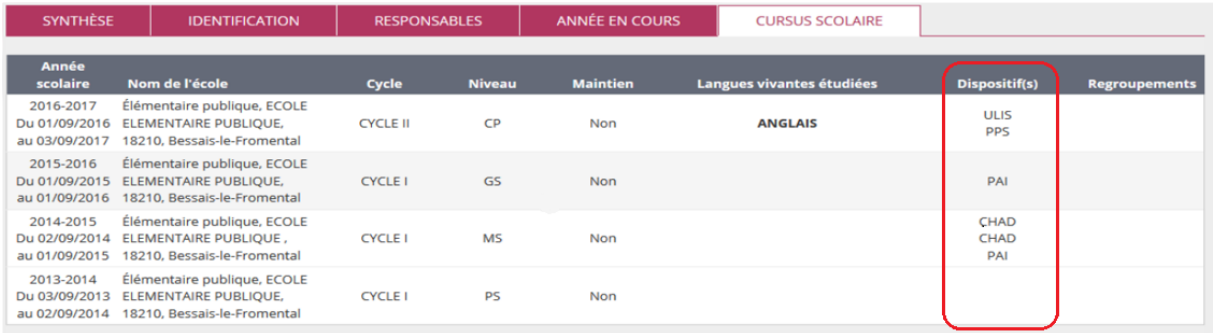

# **Ajouter/modifier un/des dispositif(s) à un élève**

Dans l'onglet « **Année en cours** » de la fiche de l'élève sélectionné via le menu « **Elèves** »/« **Recherche** », le directeur peut ajouter/modifier un ou plusieurs dispositifs à un élève.

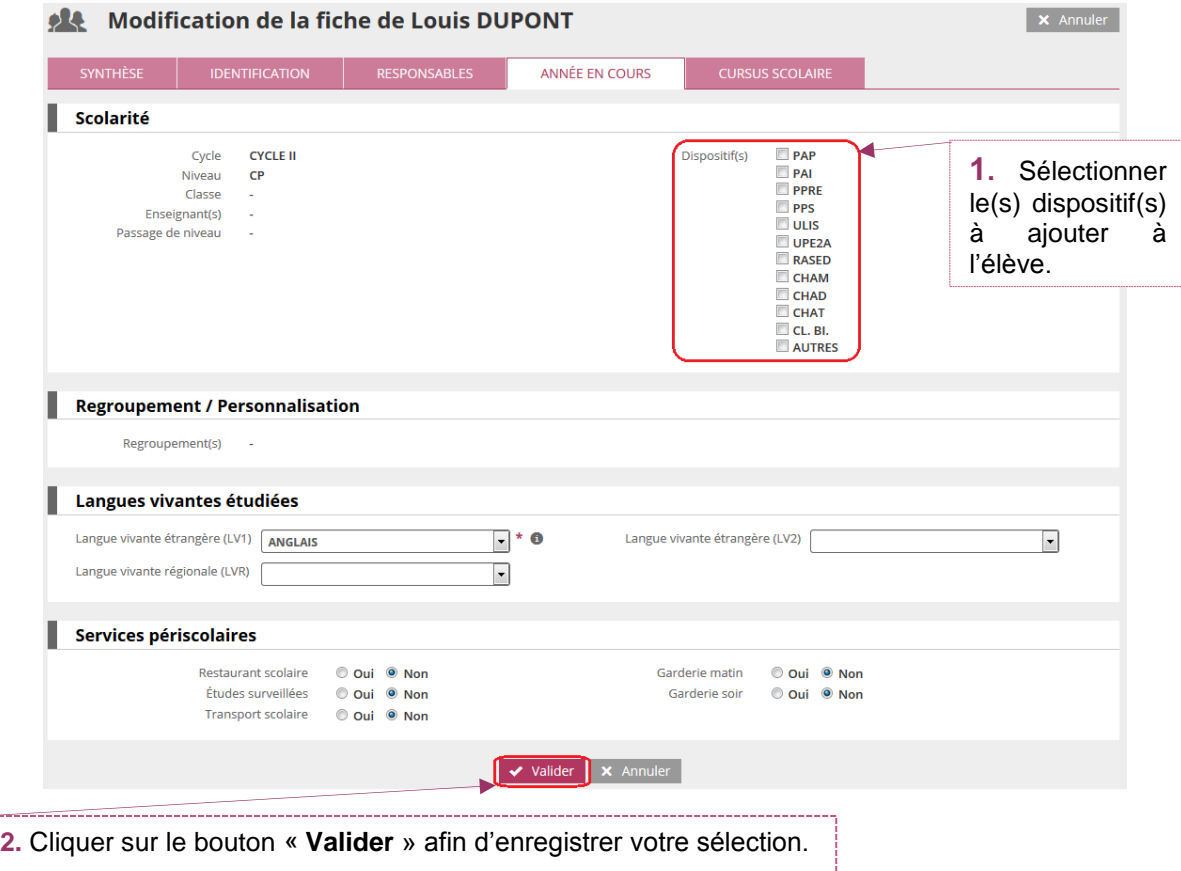

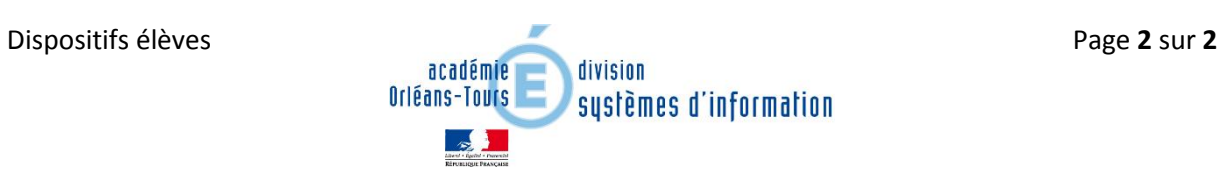